# **Blue Cat Audio Re-Head**

# **Lautsprecherwiedergabe-Simulation für Kopfhörerbetrieb**

*Autor: Peter Kaminski*

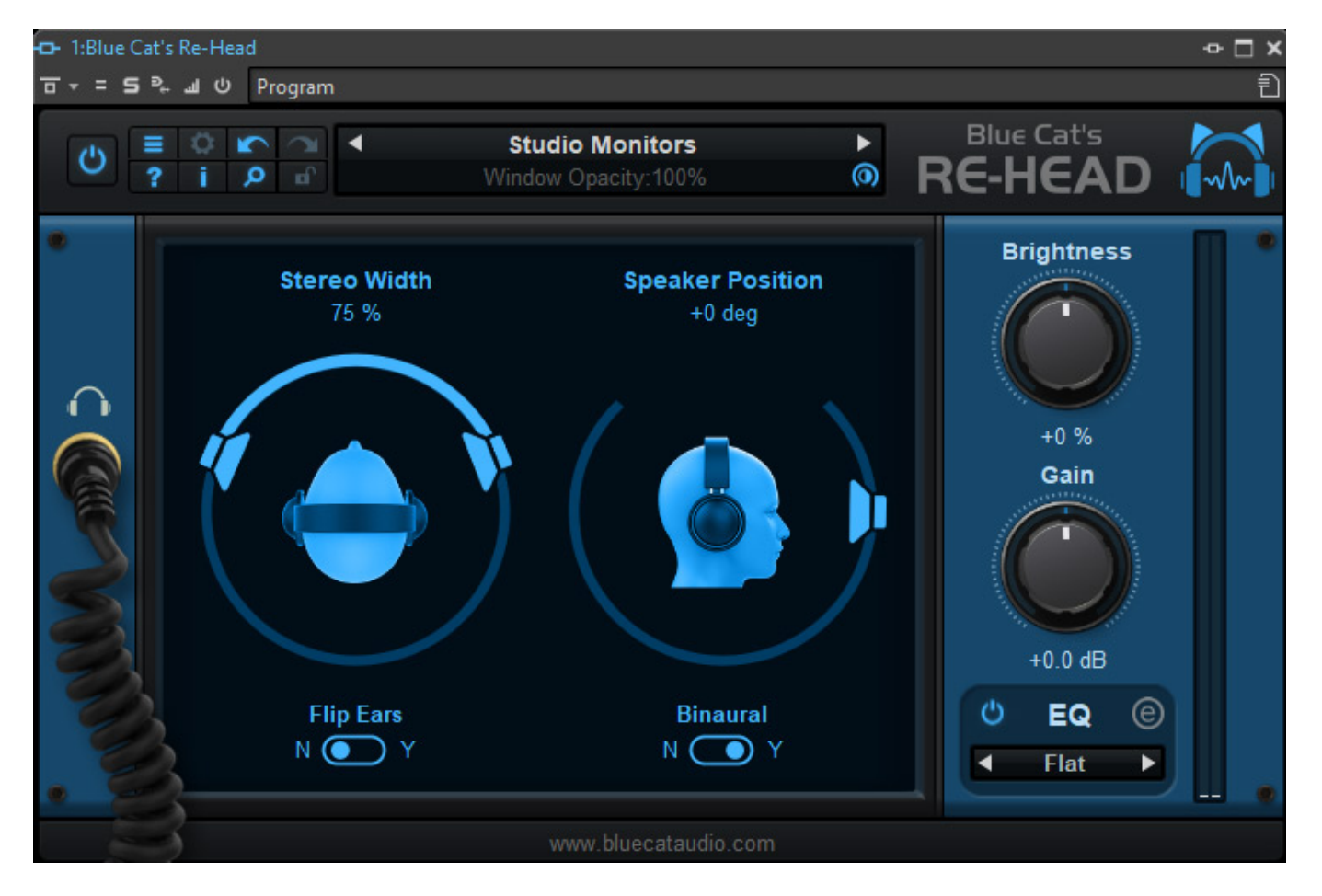

*Blue Cat Audio ist ein französischer Hersteller von Plug-Ins mit Sitz in Paris, gegründet von Guillaume Jeulin. Die Palette von verfügbaren Plug-Ins ist breit gestreut. Wir möchten und an dieser Stelle mit dem Re-Head beschäftigen.*

# **Konzept**

*Re-Head ist ein Plug-In, das die Simulation einer Lautsprecherwiedergabe über*

*Kopfhörer realisiert. Kopfhörerwiedergabe wird immer wichtiger. Der Fokus bei diesem Plug-In ist aber nicht die Wiedergabe von 3D-Audio sondern die alternative Möglichkeit eine Stereo-Produktion über Kopfhörer so zu hören als würde man sie über Lautsprecher wiedergeben. Ein Hilfsmittel, was gerade unter Behelfsbedingungen oder im mobilen Recording hilfreich sein kann.* 

*Re-Head steht als 32 und 64 Bit VST-, VST3- oder AAX-Plug-In für Windows (ab Windows 7) und macOS (ab Version 10.7) sowie auch noch als Audio Unit (nur macOS) bereit. Wir haben das Produkt unter Windows 10 als VST-Plug-In getestet.*

## **Bedienung**

*Kommen wir einmal direkt zur Handhabung denn so wird auch schnell die Funktionalität des Plug-Ins deutlich. Übrigens lässt sich die Farbgebung und die Darstellung der Bedienoberfläche über das Erstellen eigener Skins auf Wunsch anpassen.* 

*Oben im Kopf des Plug-Ins gibt es links neun Icons mit denen man unter anderem das Plug-In durchschleifen oder aktivieren, die Darstellungsgröße verändern und Handbuch und Informationen zum Plug-In abrufen kann und weiter gibt es hier noch eine Undo/Redo-Funktion. In der Mitte befindet sich die Preset-Verwaltung. Einige Hersteller-Presets stehen direkt zum Abruf zur Verfügung.*

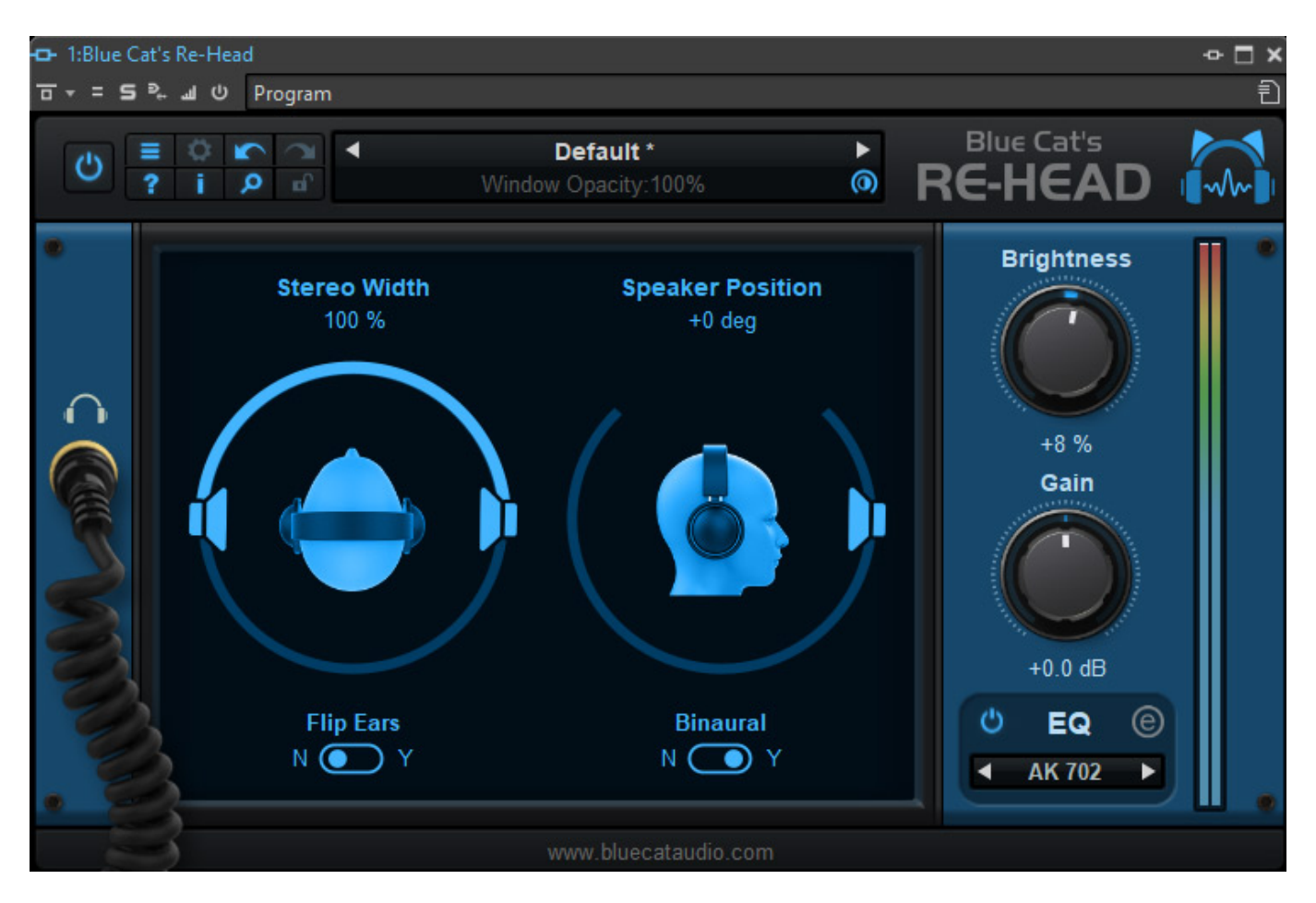

*Die Anzahl der primären Bedienelemente ist überschaubar. Einmal lässt sich links die Stereobasisbreite verändern, die über Lautsprecherwiedergabe wegen dem Übersprechen geringer ist. Es lässt sich über einen Schalter auch die beiden Stereokanäle tauschen. Rechts daneben lässt sich die Lautsprecherelevation einstellen, also der Neigungswinkel der Lautsprecher. Es gibt darunter einen Schalter um das individuelle Bearbeiten der beiden Kanäle zu aktivieren oder zu deaktivieren, was heißt, dass das angewandte Processing auf beiden Kanälen im ausgeschalteten Zustand identisch ist.*

*Über zwei weitere virtuelle Regler lässt sich einmal den Pegel anpassen und über den Parameter "Brightness" lässt sich die Höhenwiedergabe ggf. korrigieren. Weiter lassen sich Raumimpulsantworten laden und auch Kopfhörerkorrektur-Dateien.* 

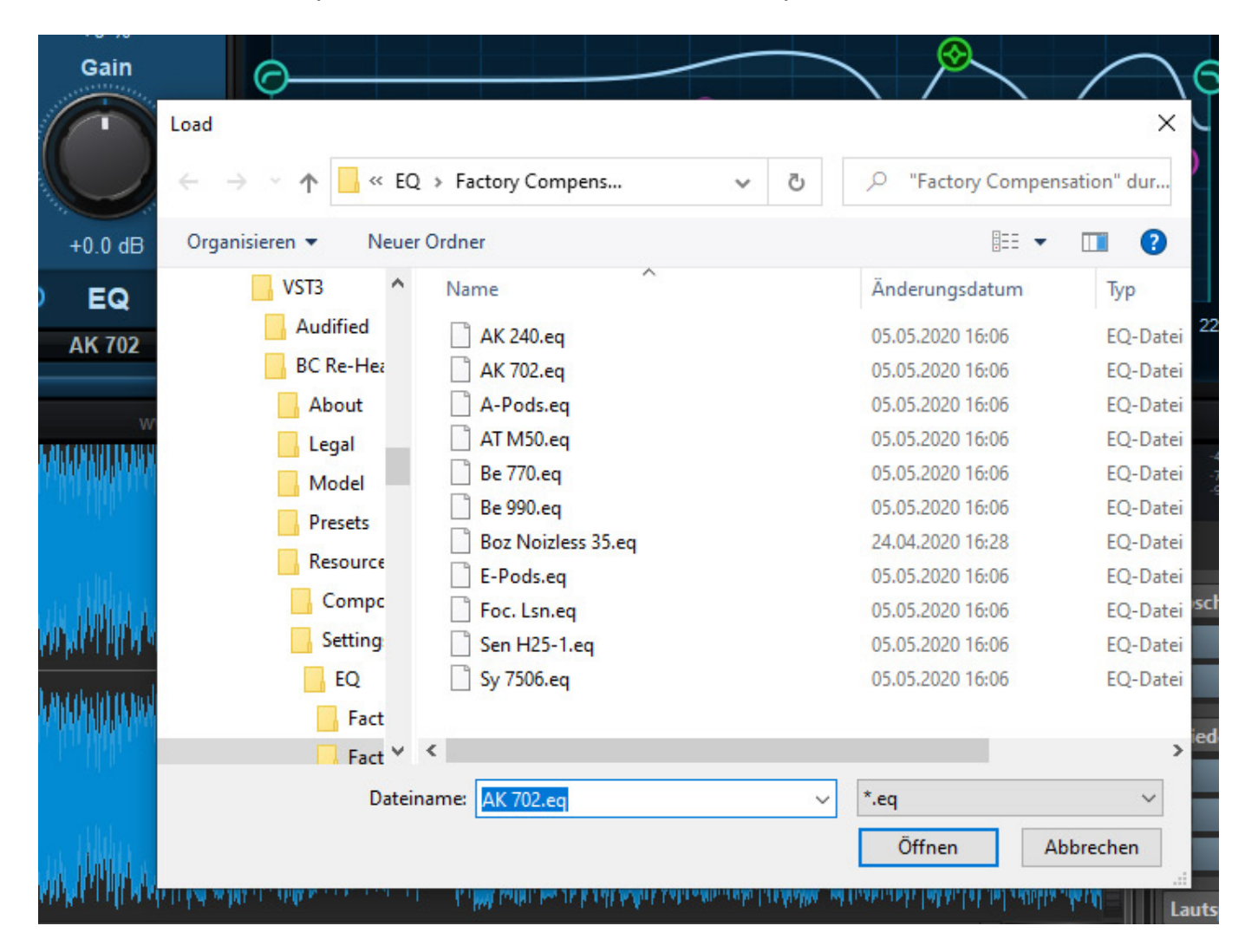

*Hier sind eine ganze Reihe von verbreiteten Kopfhörern über einen Datei-Browser anwählbar (s. Abb. oben), wie AKG K240 oder K702 oder Sennheiser HD 25 sowie ein paar Basiseinstellungen wie flat, DC-Cut, Hoch- und Tiefpass.*

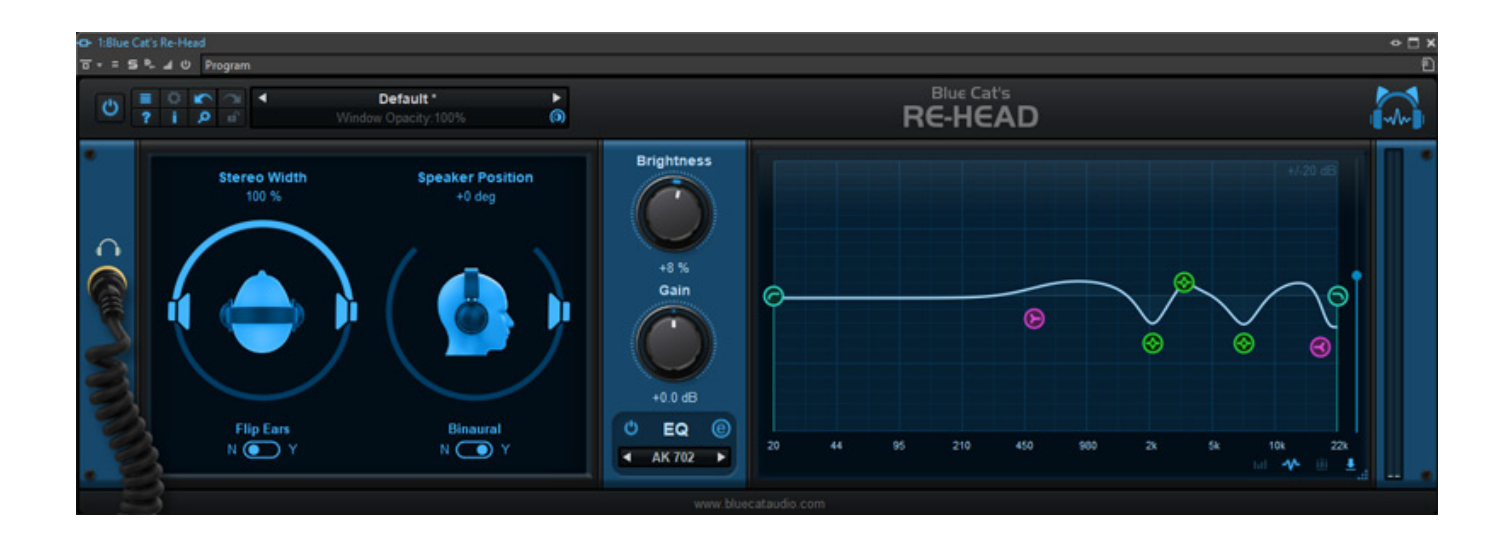

*Diese Bearbeitung über einen Equalizer lässt sich auch über ein Icon ausschalten. Wenn an auf das rechte Icon neben dem Wort EQ klickt, dann wird eine Equalizer-Grafikdarstellung geöffnet, in der man mit der Maus auch manuell Änderungen vornehmen kann (s. Abb. oben). Änderungen lassen sich auch wieder als Preset speichern.*

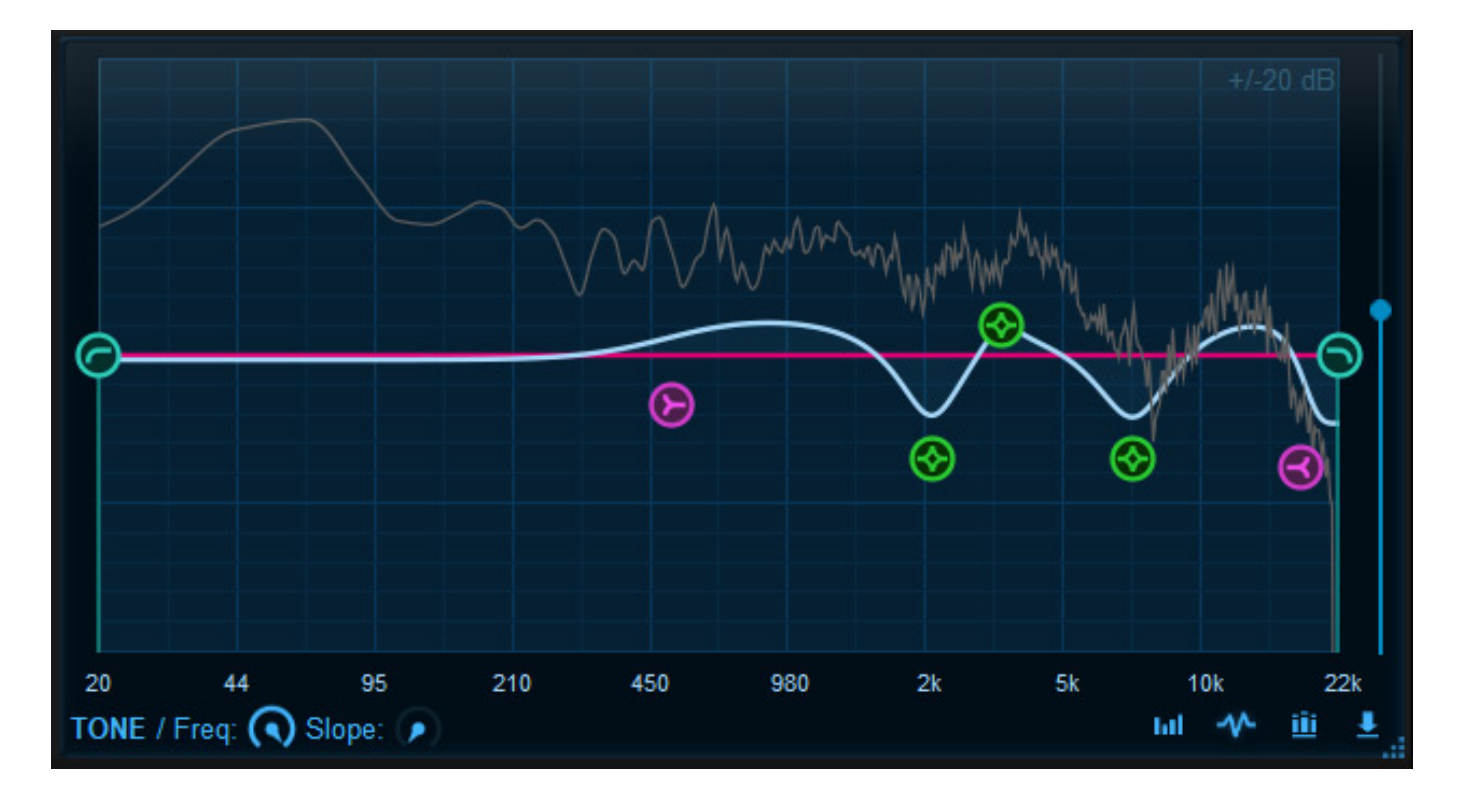

*Re-Head verfügt auch über einen integrierten Spektrum-Analyser. Über die Icons rechts unter der Grafik lässt sich der dynamische, spektrale Verlauf als Kurve (s. Abb. oben) oder auch als monochromes oder farbiges Spektrogramm (s. Abb. unten) darstellen.*

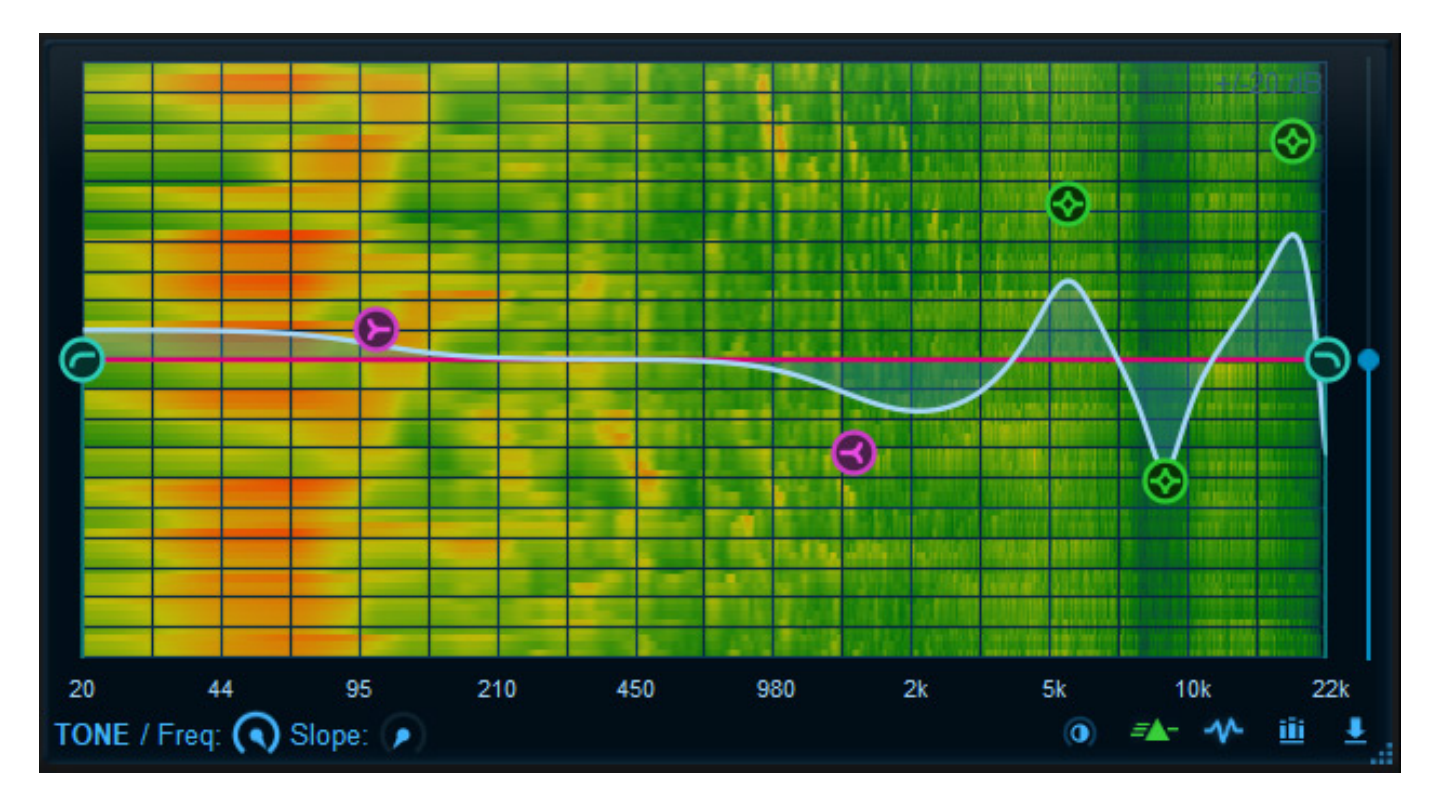

*Es lassen sich auch eigene Impulsantworten zur Raumfrequenzkorrektur laden. Hierfür muss man ein Icon unten rechts anklicken.*

### **Praxis**

*Bei der Simulation einer Lautsprecherwidergabe über Kopfhörer spielen mehrere Dinge eine Rolle und zwar einmal die Außenohrübertragungsfunktion des Hörers, dann die Übertragungsfunktion des Kopfhörers, die Impulsantwort des Raumes und natürlich, wenn man dies individualisieren möchte, die Übertragungsfunktion des Lautsprechers. Das Ziel des Plug-Ins Re-Head ist aber nicht alle diese Faktoren zu individualisieren, dass heisst, man nutzt für die Übertragungsfunktion des Lautsprecher und für die Außenohrübertragungsfunktion des Hörenden gemittelte Funktionen. Ein Laden einer eigenen HRTF ist also nicht vorgesehen. Anpassen lässt sich die Kopfhörerübertragungsfunktion und es lassen sich auch Raumimpulsantworten einladen, es handelt sich aber nicht um eine Raumsimulation.*

*Wir haben mehrere Kopfhörer die in der Liste ab Werk aufgerufen werden können einmal mit dem Plug-In und der entsprechend angewählten Korrekturdatei angehört. Es stellte sich in der Tat nach Aktivierung eine Verbesserung der Wiedergabe ein. Grundsätzlich gingen bei Aktivierung der Lautsprechersimulation* *etwas Höhen verloren, bzw. wurden diese auch anders wiedergegeben. Eine Korrektur auf das persönliche Gehörempfinden (also die eigenen Außenohrübertragungsfunktion, bzw. HRTF) ist über den Brightness-Parameter möglich. Ich musste immer so 3 bis 15 % Brightness einstellen, je nach Kopfhörertyp, um einen angenehmen Klang zu erreichen, der vom Grundcharakter nicht zu stark von der Kopfhörerwiedergabe ohne Simulation abweicht.*

*Die Funktion Flip Ears bereichert sicherlich die die Feature List des Plug-Ins aber hilfreich ist sie in der Praxis weniger. Bei der Elevation lässt sich auch eine hintere Lautsprecherposition anwählen. Ob auch dies praxisrelevant ist sei dahingestellt, aber es ist so, dass das Plug-In nicht simuliert als würde der Klang auch von hinten über Lautsprecher wiedergegeben. lediglich der resultierende Frequenzgang wird simuliert, was der Plug-In-Hersteller aber auch genauso in seinem Handbuch beschreibt. Die Ursache hierfür liegt in der Tatsache, dass Raumparameter wie Reflexionen und dadurch verursachter Hall mit dem Plug-In bewußt nicht simuliert werden. Dadurch ist ein realer Lautsprechereffekt auch stark abhängig vom verwendeten Kopfhörer.*

*Anders als das Waves Abbey Road Studio 3 Plug-In simuliert man hier keinen Raum sondern ausschließlich die frequenzabhängigen Veränderungen. Dadurch fehlt etwas der räumliche Eindruck den man unter normaler Lautsprecherwiedergabe empfindet. Raumsimulationen benötigen ja sehr viel System-Resourcen. Das Blue Cat Audio Re-Head ist dagegen sehr Resourcen-schonend und lässt sich auch auf nicht so leistungsstarke Laptops gut einsetzen. Auf unserer [XI-Machines X2](index.php?option=com_content&view=article&id=18190:xi-machines-x2-audio-workstation&catid=35&lang=de-DE) [Workstation](index.php?option=com_content&view=article&id=18190:xi-machines-x2-audio-workstation&catid=35&lang=de-DE) war der Unterschied ohne Plug-In und aktiviertem Re-Head Plug-In minimal und nicht größer als ein Prozent der Prozessorlast.*

### **Fazit**

*Das Plug-In Re-Head von Blue Cat kostet 49 Euro und ist direkt von der Herstellerseite zu erwerben. Wer mobil produziert und den frequenzmäßigen Einfluss von Lautsprechern bei Kopfhörerwiedergabe berücksichtigen und das auf einem nicht so leistungsstarken Rechner durchführen möchte, der wird sicherlich im Re-Head ein Unterstützungswerkzeug finden. Eine umfassende Lautsprechersimulation mit Simulation der Studioraumakustik bietet Blue Cat Audios Re-Head aber nicht.*

*[www.bluecataudio.com](https://www.bluecataudio.com)*